Media Programing 1 - Processing - proc.01 - 2009.04.21 hrr

目的

Processingを使って、プログラミングの概念と要素を学ぶ。 プログラミングの基本がわかれば、他の言語(Max, C, C++, perl,python)でもきちんとしたプロ グラムが作れるようになる。 Processingらしいプログラムではなく、オブジェクト指向プログラミングやネットワークの 基礎的な学習を中心とします。本当の基礎はやりません。

この授業では、まずは手を動かしてください。 少しでもコードを書いて、書く事に慣れてください。 授業内でも、どんどん書いてもらいます。

# 内容

Processing 全6回<br>・プログラムの基礎の復習

- ・基本的なアルゴリズムの実現(サーチ、ソートなど)
- ・配列、データ構造、
- ・オブジェクト指向、
- ・アニメーション、衝突判定など制御
- ・ネットワーク対応

最終回のテスト 最終課題:対戦型ゲーム作品? ネットワーク型作品?

\\ad.iamas.ac.jp\common\MediaProgramming1\_20100331\Processing

## 開発環境

Processing1.03以降。 processing はJavaを元に一枚皮をか被せたようなものなので、eclipseなどを 使ってJavaプログラムとして開発することもできる。 1.0からは見えなくなったのでちょっと面倒。

processing: http://processing.org/ eclipse: http://www.eclipse.org http://www.eclipsewiki.net/eclipse/

参考文献:

前川 峻志 , 田中 孝太郎 ,Built with Processing[改訂版] 3570円(日本語) Ben Fry, Visualizing Data, 3702円 ビジュアライジング・データ ―Processingによる情報視覚化手法、オライリージャパン 3780円

### --- 今日のテーマ

いよいよ本題。 プログラミングの基礎を復習。

# Processing を使ってみる

まずは、四角いエリアを作成し、真ん中に点を書く。 セミコロンは、一つの命令の区切り(一つの命令文の終わり)として重要。 忘れないように!

まずは定番、HelloWorld!

println("HelloWorld!");

下のコンソール部分に文字が表示される。 ついでに、小さいウインドウも表示される。

ウインドウの大きさを決めるには、

size(200,200); point(100,100);

線を描く。

line(0, 0, 200, 200);

四角を書く。

rect(10, 10, 100, 100);

丸を描く。

ellipse(150, 150, 50, 50);

色を付ける。 背景色、図形の色、塗りつぶし

background(128, 128, 255); //背景色

stroke(255, 0, 0); //線の色 noFill(); イングラングルコントングリウぶししない

fill(128); //塗りつぶし色、この場合グレー colorMode(HSB, 100); ソンカラーモード、RGB,HSB と色指定の範囲 fill(0, 0, 255, 50); //塗りつぶし、アルファ付き colorMode(HSB, 100); //HSBカラーモードにする

いろんな場所にいろんな色でいろんな形を描いてみる。 実行環境上部の三角ボタンを押すと実行し、四角ボタンで停止する。 エラーがあると、下部にメッセージが出る。 こまめにcmd-S または、saveボタンを押して保存すること。

なお、コマンド等の詳細については、以下を参照。 processingのreference: ローカル or http://processing.org/reference/index.html 参考図書

## プログラムの基本要素

### 変数

--

値を入れるための"もの" 箱があってそれに名前がついてる

#### 変数の使い方

変数は使う前に宣言をする必要があります. 宣言には、変数名と変数の型を指定します.

int i; // 整数型のiという変数

変数の型には,

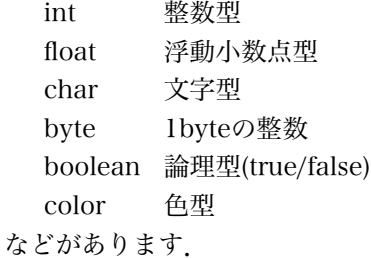

整数型には整数を浮動小数点型には実数を入れることができます.

int i; // 変数の宣言 一回すればよい

i = 10; // 変数へ値を代入する

```
i = 11.5; // エラーが起こる
--float f;
  f = 11.5;- -i = i * 5;println(i);
  i++;
  println(i);
-char c;
  c = 55; //文字コード55の文字
  println(c);
  colorMode(RGB, 255);
  color cl;
  cl = color(128, 255, 255, 50);--
  一度宣言した変数をまた宣言しようとするとエラーになる。
命令文(statement)
  命令語を組み合わせて、命令文を作る。
--
```

```
int i;
i = i + 10;line(0, 0, 100, 100);
```
 $-$ 

文の区切りはセミコロン。

複数の文を{ } で囲むと一つの文となる。 \*後から実例が出てきます!

## 変数の有効範囲(スコープ)

変数には、有効範囲がある。 一番外側で宣言すると、プログラムの全体で有効。 { } で括られたブロック(文をまとめた文)内で宣言すると、 そのブロックの範囲内だけで有効。

このような変数の範囲のことを変数のスコープと呼びます.

-- { int j; j = 20; } j = 10; //エラーになる

 $--$ 

変数をスコープを意識しながら,自分で宣言し値を代入し出力してみよう. 同じ変数名で変数の宣言をした場合、スコープによって同じ名前だけど違うものと なっていることに注意する。

#### 関数

ある機能を実現する手続きを名前を付けて定義したもの。

#### クラス

オブジェクト指向のときにでてきます。

- 参考:コメントの書き方
	- // : //以降の一行をコメントにする
	- /\* \*/ : /\* と \*/ の間をコメントにする。複数行も可。

## 制御構造

```
条件分岐
 if (もし、~なら~~する)
 if (条件式) 命令文;
--
 if (i > 10) i = 0;
 if (i > 10) {
   i = 0;j++; // j = j + 1;
 } //{ } で囲むと一つの文とみなされる
-if else (もし、~なら~~する、そうじゃなければ~~~する)
 if (条件式)文1 else 文2
--
```

```
if ( x > 200) {
   x = 0; // xが200より大きいとき
   y = y + 10;} else {
   x = x + 10; // そうじゃない(xが200以下)のとき
 }
--
 switch case (式の値に応じて実行する文を決める)
 switch(\vec{\mathbf{t}}) {
   case 値: 文1;
         break;
   case 値: 文2;
         break;
   default: 文3;
 }
-int num;
 switch (num) {
   case 1: println("1");
          break;
   case 2: println("2");
          break;
   default: println("default");
 }
--
条件式
 i < 0 // i より小さいとき
 i <= 0 // i 以下のとき
 i > 0 // i より大きいとき
 i >= 0 // i 以上のとき
 i == j // i と j が等しいとき
  i != j // i と j が等しくないとき
  (i < 0) && (j > 0) // 且つ AND
 (i < 0) | (i > 10) // または OR
 !i // 否定 not
```
#### 授業内課題1:

 processing では、マウスの座標値は、mouseX, mouseY という変数に 自動的にセットされている。 マウスの座標値に応じて、色の違う点や四角を描いてみる。 まずは if を使って、右半分に描くときは赤、左半分に描くときは緑で描いてみる。 点の色はstroke(255,0,0)などで変えられます(r, g, b)の順番。

```
--
 void setup(){ // 最初の一回だけ実行される
    size(200,200);
  }
 void draw(){ // この部分はずっと繰り返し実行されている
    point(mouseX, mouseY); // ここをif文を使って書き換える
 }
--
注意:
  プログラムを書くときは、{ があったら次からはタブでインデントするようにして
  プログラムの制御構造、スコープが見ただけでわかるように書きましょう。
繰り返し (ループ)
  for 初期値と、終了条件、繰り返しごとの処理を指定して繰り返す
  for (初期化; 式がtrueの間繰り返す条件式; 繰り返し毎の処理){
   繰り返しをする文;
 }
--
 int i;
 int j = 0;
  for ( i=0; i < 10; i++){ // 最初はiを0にする、iが10より小さい間繰り返す
                       // 一回繰り返すごとにi++を実行
   println(i); ファインスタング プロの文を10回繰り返す
 }
--
  while 条件式を満たす間繰り返す
  while ( 式がtrueの間繰り返す){
    繰り返しをする文;
  }
--
 while ( i < 100) {
   point(i++), 10);
 }
-練習:
(1)1から1000までを足した値をprintln()を使って出力するプログラムを
    for文を使って書く。
   int i;
    int sum = 0;
```

```
for(i =1;,,,){
   sum = sum + i;
}
```
(2)1から100までの整数のうち、3で割り切れる値と7で割り切れる値を出力 するプログラムをprint()、for文、if文を使って書く。 ヒント: 余りを求める演算子% 、print(i + " "); と書けば数値の後にスペースを 出力してくれる。3で割り切れ且つ7でも割り切れる値を二重に出力しないこと。

3 6 7 9 12 14 15 18 21 24 27 28 30 33 35 36 39 42 45 48 49 51 54 56 57 60 63 66 69 70 72 75 77 78 81 84 87 90 91 93 96 98 99

参考:

% は割った余りの値を求める演算子ですので、 10%2 は10割る2なので、余り0 となり、0を返します。 11%2 なら余りは1なので、1となります。

授業内課題2:

200x200のウインドウに10x10の赤と青の四角を並べて計16個描く。 for文を使って16回のループを作り、その中で偶数/奇数をif文で判定し、 赤い四角か青い四角を描く。

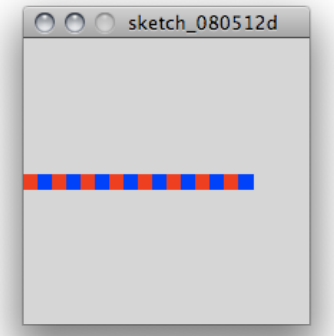

授業内課題3: さらに四角を横に並べるのではなく、斜めに並べてみる。 各方向(左上→右下、右上→左下)で試してみる。

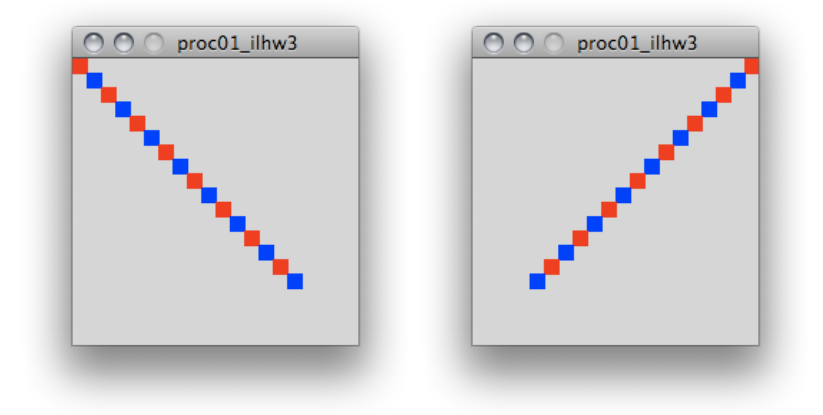

授業内課題4: 条件判断(if)とループを使って、階段状に点を描いていく。 階段の各々の段に別の色を付けてみる。

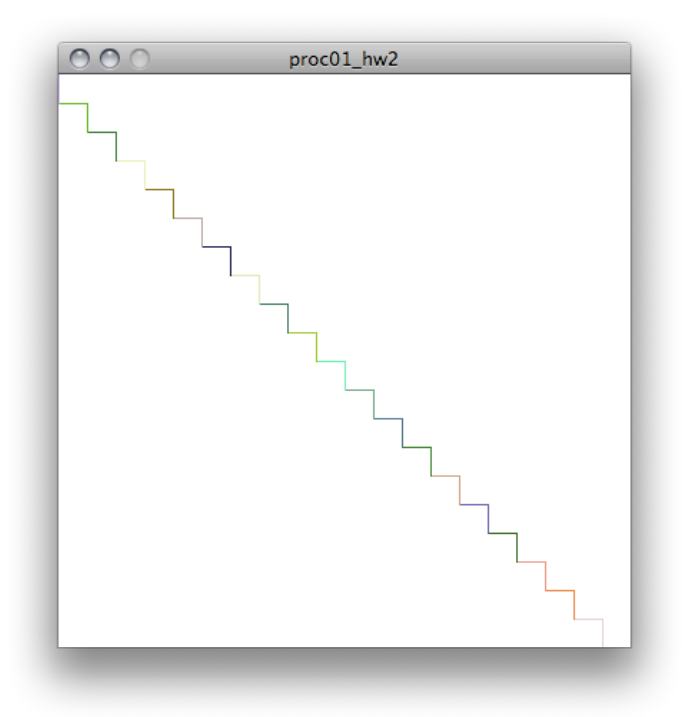

どうやって描いていけば良いか考えてみる。 描いていく順番をイメージし、書き出してみる。 描くための手順を繰り返しや条件を意識しながら書き出してみる。 プログラムとして使えるもの(ifやfor)によって書き直す。 プログラムを書いて試してみる。エラーが出たら直す。 試行錯誤する。

このようにプログラムとして実現可能な手順を見つけることが、 アルゴリズムを考えること。

processing には、描画関係にはたくさんの命令があります。 特別に紹介することはないので、自分でいろいろ試してみてください。

参考:

乱数を使って、色や座標を決めるとバリエーションがでます。 float f; f = random(100); // 0 から 100までの実数を返す。

次回までに、if 文やfor文などを使って、いろいろと描画をして、 使い方に慣れておいてください。

#### 授業内課題5:

右上から左下にかけて徐々に大きくなりながら、 色も段々と濃くなりなが少しずつ重なっている円を描く。

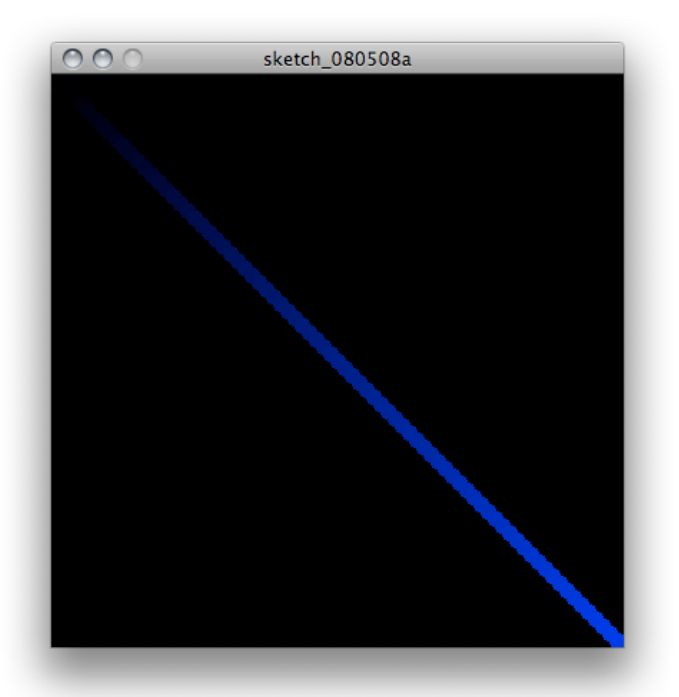

きちんと色の濃さが0から255までになるように計算して色を決定する。 ウインドウの大きさを変えても円の数は増えても、グラディエーションは 変わらないようにする。

ウインドウの幅は width という変数に入っています。 ちなみに、heightにはウインドウの高さが入っています。

## 関数

一連の手続き(命令文の固まり)をまとめて、名前をつけたもの。 名前は自由に決める事ができます。ただし、すでに予約されている setup(), draw() など使うべきではありません。 関数は、値を返すことができ、返す型を宣言して定義する。 関数は、引数(ひきすう、パラメータ)を取ることができる。

この先、関数を使うときには、いきなり size(100,100)などとは 書けなくなります。 必ず、setup()関数内に記述してください。

#### 関数の定義

関数の型 関数名( 引数の型と変数名,引数の型と変数名)

int myfunction(int x, int y){ //関数の中身 } 引数の数は自分で決める。上の例では2つ。 つまり、この関数では、整数型の引数を2つ与えて呼び出すと、 整数の値を返してくることになる。

#### 関数の呼び出し

引数を与えて、呼び出すだけ。 size()やrect()も関数なので、既に使っていることになる。 void 型は何も値を返さないので、変数を呼び出すだけで良い。

それ以外の型では、値を使う必要があるので、別の変数に代入したり、 別の関数のパラメータとして使ったりする。

```
--
  void setup(){
    int i,j;
    size(200,200);
    noFill();
    myfunc(); // 関数myfuncを呼んで色を設定
    i = j = 5;rect(i, j, 10, 10);myfunc();
```

```
i = myfunc2(i); // 関数myfunc2を呼んで、計算
    rect(i, j, 10, 10);
  }
  void myfunc(){ // 値を返さない myfunc という名前の関数
    stroke(random(255), 0, 0);
  }
  int myfunc2(int x){ // 整数の値を返すmyfunc2という名前の関数
    x = x * 10; // 引数として受け取った値(xに入っている)
                   // にかけ算を行う、xはこの関数内だけで有効
    return x; // 結果を返す
 }
-練習:
--
 void setup(){
    int i = 0;int result;
    while (i \leq 300){
      i = i + 100;result = sumOdd(i);println("odd " + i + ": " + result);
      result = sumDiv7(i);println("div7 " + i + ": " + result);
    }
  }
  int sumOdd(int num){
    int i;
  }
  int sumDiv7(int num){
  }
--
(1)引数として与えられた値までの、奇数の値の合計を計算する関数sumOddを
    完成させる。
(2)引数として与えられた値までの、7で割り切れる値の合計を計算する
    関数sumDiv7 を完成させる。
```
授業内課題6:

先ほどの例のうち、「色をランダムに設定し、四角を描く」部分を関数としてまとめる。 引数として、四角の始点の座標と終点の座標を与える。 返す値は特にないので、void 型とする。

つまり、 void mykansu(int sx, int sy, int ex, int ey) の関数を完成させる。 この関数を使うプログラムとして、段々と大きくなりながら ランダムの色の四角を描く。

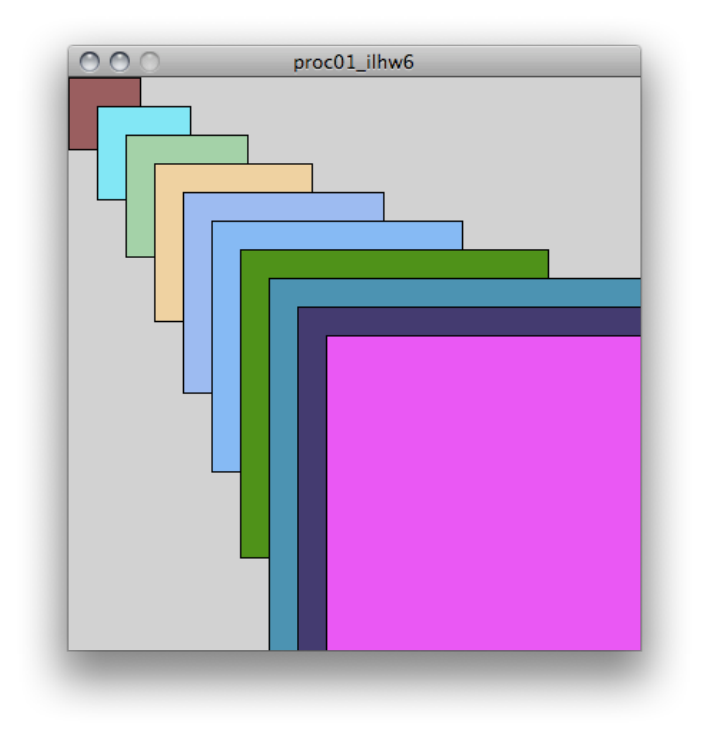

## アニメーション

アニメーションを行うためには、Processingで既に用意されている 関数を元にしてプログラムを書いていく必要があります。 プログラム全体で使う変数(グローバル変数)の宣言など以外には、 関数の外で実行用のコードを書く事は基本的にありません。

用意されている関数はreference にもあるようにsetup(), draw()などや、 マウスやキーボードのイベントに対応した関数 であるmousePressed(), keyPressed()などがあります。

setup() 関数は、プログラムの開始時に一回だけ行われるため、 全体の初期化などの準備処理を行います。 draw() 関数は、frameRateに応じて、自動的に繰り返し呼び出されます。 この関数の中身を記述することで、アニメーションを描画できます。

```
void setup(){
  size(400,400);
```

```
background(255);
   frameRate(10);
}
int x = 0;
int y = 0;
void draw(){
   stroke(0, 255, 0); 
   point(x, y); // rect(x, y, x+10, y+10); に変えてみると?
   x++;y++;
}
void fadeToWhite(){ // Processing本にある例 フェードアウト
   stroke(255);
   fill(255, 30);
   rect(0, 0, width, height);
}
```
### 授業内課題7:

三角関数 sin() を使って、上下に動きながら移動する円を描いてみる。 三角関数を扱うには、値をfloat(浮動小数点)で使うため、 座標値もfloat で宣言してしまった方が良いかも。 あるいはキャストすることで強制的に型変換を行う。

キャストの例

```
--
    int x;
    float f;
    x = int(f* 12.5); // int() 関数を使う
      または、こういうやり方もできる( java, C 風)
    x = (int)(f * 12.5); // (int) を付ける事でint にキャスト
-
```
## マウスイベント

マウスの座標値は、mouseX, mouseYに自動的に格納される。 マウスのクリックの検出は、用意されている関数によって行う。 void mousePressed() { // マウスをクリックすると noLoop(); // アニメーションが止まる } マウスがクリックされると、mousePressed関数が呼ばれるように なっている。 プログラムとしては、マウスのイベントを常に監視していて、

イベントが発生すると、関数を呼ぶようになっている。 グラフィカルなインターフェイスを持つプログラムでは、 このようなイベント駆動 (event driven) によるプログラムが 一般的に使われている。

#### 授業内課題8:

### boolean 型の変数 isAnim を使って、

マウスをクリックする毎に、アニメーションの停止/再開を繰り返す ようにしてみる。

ヒント:isAnim はグローバル変数として宣言する。 isAnim がtrue ならは noLoop()を呼びループを停止し、 isAnim がfalseならば loop()を呼んでループを開始する。

来週は休講、次回は5月12日。

課題はたくさん出しておきます。

5月11日までに、私あて(hrr@iamas.ac.jp)に提出すること。 授業内課題も同時に提出すること。

課題1: 400x400のキャンバスを作成し、その上に 5本毎に違う色を付けた線を引く事で、グリッドを描画する。

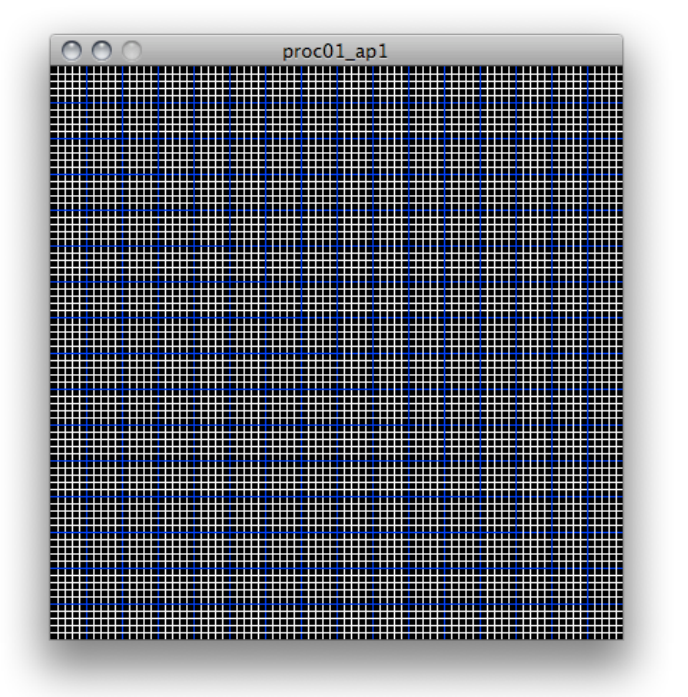

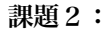

点でサイン波を描いてみる。 sin() は、float 型で使うこと。 パイは TWO\_PI という定数を利用。

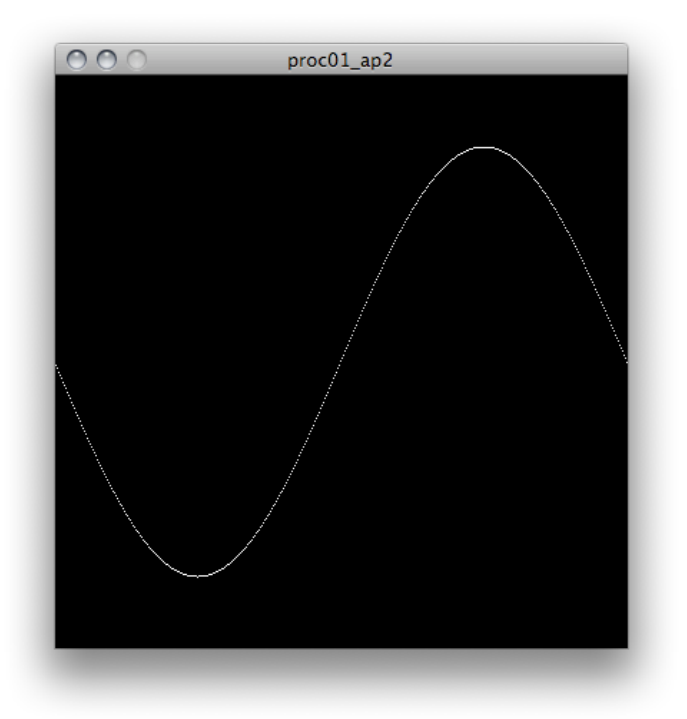

課題3: 渦巻き状の線を描く。 線毎に色を変えていく。 width , height という変数には、ウインドウの幅と高さが 自動的にセットされています。 これを使うと、ウインドウの大きさを変えても 大きさに応じて描画できるようになります。 ヒント:while文、絵を描いて何が変化しないといけないか確認する。 各線で視点と終点の座標を式で表してみる。

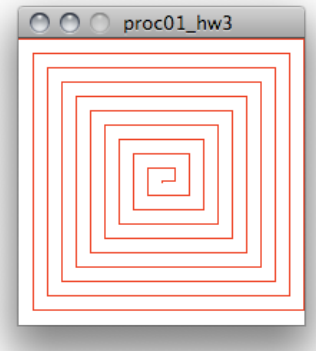

## 課題4:

円を描くようにグルグル回る円のアニメーションを作成する。 マウスをクリックすると、アニメーションが停止する。 再度マウスをクリックすると、違う色の円が回り始める。

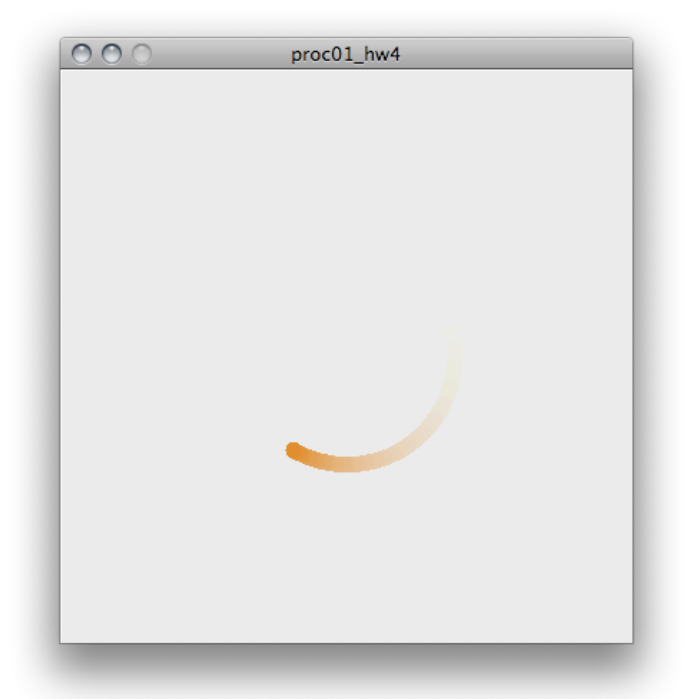

課題5:

マウスポインタの周りを円を描くようにグルグル回る円のアニメーションを作成する。 マウスをクリックすると、アニメーションが停止する。 再度マウスをクリックすると、違う色の円が回り始める。